# Md5Checker Crack Free Download PC/Windows

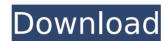

#### Md5Checker Crack +

Sort Date: Title Filename Modified Accessed Size MD5 MD5 Signature Creation Time MD5: File Name Saved Specify... Specify Output Directory.. Specify... - ~/Downloads/ - - MD5: SHA1: SHA1 Signature Creation Time MD5: File Name Saved Specify.. Specify Output Directory.. Specify... - ~/Downloads/ - - SHA1: MD5: SHA1: SHA1 Signature Creation Time SHA1: File Name Saved Specify.. Specify Output Directory.. Specify... - ~/Downloads/ - - MD5: SHA1: SHA1 Signature Creation Time MD5: File Name Saved Specify.. Specify Output Directory.. Specify... - ~/Downloads/ - - SHA1: MD5: SHA1: SHA1 Signature Creation Time MD5: File Name Saved Specify... - ~/Downloads/ - - MD5: SHA1: SHA1 Signature Creation Time MD5: File Name Saved Specify.. Specify Output Directory.. Specify... - ~/Downloads/ - - MD5: SHA1: SHA1 Signature Creation Time MD5: File Name Saved Specify.. Specify Output Directory.. Specify... - ~/Downloads/ - - MD5: SHA1: SHA1 Signature Creation Time MD5: SHA1: SHA1 Signature Creation Time MD5:

## **Md5Checker Crack With Product Key For Windows**

----- Md5Checker Product Key is a small-sized and portable program which lets you view and compare MD5 checksums. It provides a helping hand whenever you are about to download a large file from the Internet, as you can verify the MD5 signature beforehand, to find out whether the target is real or fake. Since installation is not a prerequisite, you can run the executable file from any location on the hard drive. It is also possible to save Md5Checker to a USB flash disk or other removable storage unit, in order to run it on any machine without prior installers. A secondary aspect to take into consideration is that no entries are added to the Windows registry, Start menu or any other part of the hard drive. The interface is represented by a standard window with a well-organized layout, where you can load as many files as you want, using the file browser or drag-and-drop support. The list shows the name, path, current and saved MD5 checksum, size, and date of modification for each item. You can save the MD5 signature of all files or individual ones to the MD5 format, by specifying the output directory and file name. It is possible to choose the MD5 item delimiter, line feed and path delimiter, as well as to apply these settings to future projects. Comparing MD5 signatures is done by selecting a file from the list and writing (or pasting from the Clipboard) a secondary MD5 value. Moreover, you can perform a selfcheck test for a selected item, use an MD5 calculator, as well as view only unavailable, unknown, loaded, new, failed or passed files, instead of all items. As far as general options go, you can set Md5Checker to automatically start checkups and to work in low priority mode, enable recursive subfolders, create an inclusion list of file masks, integrate the tool into shell, choose the code page, and others. The utility is light on system performance, using a low amount of CPU and memory. It has a good response time and carries out a task swiftly and error-free. We haven't come across any issues in our tests. Overall, Md5Checker delivers a simple solution to viewing and comparing MD5 checksums, backed up by an intuitive working environment. Md5Checker Options: ----- Usage: ---- Choose a destination for the files and folders the program will check for MD5 b7e8fdf5c8

1/3

## Md5Checker Crack Activation Code With Keygen [Latest]

Md5Checker is a small-sized and portable program which lets you view and compare MD5 checksums. It provides a helping hand whenever you are about to download a large file from the Internet, as you can verify the MD5 signature beforehand, to find out whether the target is real or fake. Since installation is not a prerequisite, you can run the executable file from any location on the hard drive. It is also possible to save Md5Checker to a USB flash disk or other removable storage unit, in order to run it on any machine without prior installers. A secondary aspect to take into consideration is that no entries are added to the Windows registry, Start menu or any other part of the hard drive. The interface is represented by a standard window with a well-organized layout, where you can load as many files as you want, using the file browser or drag-and-drop support. The list shows the name, path, current and saved MD5 checksum, size, and date of modification for each item. You can save the MD5 signature of all files or individual ones to the MD5 format, by specifying the output directory and file name. It is possible to choose the MD5 item delimiter, line feed and path delimiter, as well as to apply these settings to future projects. Comparing MD5 signatures is done by selecting a file from the list and writing (or pasting from the Clipboard) a secondary MD5 value. Moreover, you can perform a self-check test for a selected item, use an MD5 calculator, as well as view only unavailable, unknown, loaded, new, failed or passed files, instead of all items. As far as general options go, you can set Md5Checker to automatically start checkups and to work in low priority mode, enable recursive subfolders, create an inclusion list of file masks, integrate the tool into shell, choose the code page, and others. The utility is light on system performance, using a low amount of CPU and memory. It has a good response time and carries out a task swiftly and error-free. We haven't come across any issues in our tests. Overall, Md5Checker delivers a simple solution to viewing and comparing MD5 checksums, backed up by an intuitive working environment. Md5Checker Key Features: ? High security: No user data or Internet traffic is accessible; ? Portable: It can be run from any removable

#### What's New In Md5Checker?

------ Md5Checker is a small-sized and portable program which lets you view and compare MD5 checksums. It provides a helping hand whenever you are about to download a large file from the Internet, as you can verify the MD5 signature beforehand, to find out whether the target is real or fake. Since installation is not a prerequisite, you can run the executable file from any location on the hard drive. It is also possible to save Md5Checker to a USB flash disk or other removable storage unit, in order to run it on any machine without prior installers. A secondary aspect to take into consideration is that no entries are added to the Windows registry, Start menu or any other part of the hard drive. The interface is represented by a standard window with a well-organized layout, where you can load as many files as you want, using the file browser or drag-and-drop support. The list shows the name, path, current and saved MD5 checksum, size, and date of modification for each item. You can save the MD5 signature of all files or individual ones to the MD5 format, by specifying the output directory and file name. It is possible to choose the MD5 item delimiter, line feed and path delimiter, as well as to apply these settings to future projects. Comparing MD5 signatures is done by selecting a file from the list and writing (or pasting from the Clipboard) a secondary MD5 value. Moreover, you can perform a selfcheck test for a selected item, use an MD5 calculator, as well as view only unavailable, unknown, loaded, new, failed or passed files, instead of all items. As far as general options go, you can set Md5Checker to automatically start checkups and to work in low priority mode, enable recursive subfolders, create an inclusion list of file masks, integrate the tool into shell, choose the code page, and others. The utility is light on system performance, using a low amount of CPU and memory. It has a good response time and carries out a task swiftly and error-free. We haven't come across any issues in our tests. Overall, Md5Checker delivers a simple solution to viewing and comparing MD5 checksums, backed up by an intuitive working environment.Long-distance cooperative movement in the blind. We used a videorecording system to examine blind, partially sighted, and sighted guide

#### **System Requirements For Md5Checker:**

Supported Windows OS: Windows 8, Windows 7, Windows Vista System requirements: Operating system: Windows 8 Processor: 1.4GHz Memory: 1GB Graphics: 2GB Hard Disk Space: 30MB Other: Publisher: Gamescom'13 Rating: 8.8 Link: Buy:

https://greenbookwiki.com/wp-

content/uploads/2022/07/Windows Sidebar Styler Crack Download X64.pdf

 $\frac{https://360.com.ng/upload/files/2022/07/HRfakXJe7HwurACrKjPo\_04\_e832db0080db0b0153ab5ae}{24c492ed2\_file.pdf}$ 

https://wakelet.com/wake/Od0CA5oHWyspiTQONn9N8

https://mandarinrecruitment.com/system/files/webform/midiopsy.pdf

https://careersguruji.com/byki-crack-with-license-code-download-pc-windows-march-2022/

https://bonnethotelsurabaya.com/promosi/digital-edge-information-system-crack

http://www.male-blog.com/2022/07/04/xia-configuration-server-crack-keygen-x64-latest/

http://seti.sg/wp-content/uploads/2022/07/alykare.pdf

https://omaamart.com/wp-content/uploads/2022/07/dasusef.pdf

https://aprendeinhealth.com/blog/index.php?entryid=5767

https://immigrationdirectory.org/wp-content/uploads/2022/07/ollylin.pdf

http://cloudconsultingcompanies.com/wp-content/uploads/2022/07/Premier Countertops.pdf

https://droqueriaconfia.com/kdetools-pst-converter-crack-lifetime-activation-code-mac-win-latest/

https://fitadina.com/wp-content/uploads/2022/07/stabayl.pdf

https://www.careerfirst.lk/sites/default/files/webform/cv/darncont209.pdf

https://purosautosdetroit.com/?p=31734

https://promwad.de/sites/default/files/webform/tasks/hitpaw-video-converter.pdf

https://demo.diacompedu.es/bloa/index.php?entrvid=7233

https://vv411.com/advert/goetz-039s-programming-kit-license-keygen/

https://wgss.yale.edu/system/files/webform/serverscheck-mib-browser.pdf